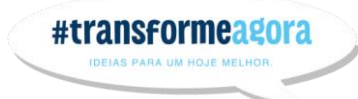

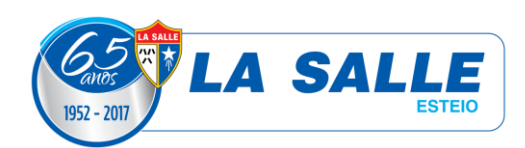

## **PASSO A PASSO PORTAL DO ALUNO**

## **Portal do Aluno – Alunos**

O Portal do Aluno é um recurso acadêmico de suma importância, por meio do qual você terá acesso às notas do seu boletim, consulta de frequência, entre outros. Para acessar o Portal, você deve usar o seu login e senha.

**Login:** seu login é o seu número de matrícula (você pode solicitá-lo na Secretaria do Colégio ou na Informática).

**Senha:** sua "senha" inicial é sua data de nascimento completa (sem barras/traços/espaços). Ex.: 01011990. No primeiro acesso, você deverá trocar esta senha para outra com no mínimo, 6 caracteres. Se você já realizou a troca de senha, utilize-a nos demais acessos.

## **Portal do Aluno – Responsáveis Financeiros**

O Portal do Aluno é um recurso acadêmico de suma importância, por meio do qual você terá acesso às notas do boletim do aluno, consulta de frequência, fará a impressão dos boletos de pagamento das mensalidades, entre outros. Para acessar o Portal, você deve usar o seu login e senha.

**Login:** Seu login é o seu CPF.

**Senha:** Sua "senha" inicial é sua data de nascimento completa (sem barras/traços/espaços). Ex.: 01011990. No primeiro acesso, você deverá trocar esta senha para outra com no mínimo, 6 caracteres. Se você já realizou a troca de senha, utilize-a nos demais acessos.